## Für Administratoren 4.5

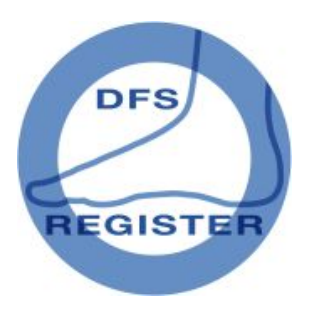

## DFS-Register März 2015

Da in immer mehr Einrichtungen unterschiedliche Benutzer mit unterschiedlichen Rechten auf die EDV zugreifen, wurde es notwendig, die Installation, die Verteilung der Updates und die lokale Ablage von Informationen zu Einstellungsdingen zu verändern.

Die lokalen Informationen werden ab release 135 nicht mehr in der Registry verwaltet, sondern in einer Datei namens regini.txt. Dort steht auch die aktuelle Releasenummer.

Die "register.exe" (aus Kompatibilitätsgründen gibt es auch eine identische konrad.exe) versucht zunächst, einer eventuell schon laufende Instanz des Programms den Focus zu geben. Wenn das nicht klappt, weil das Programm noch nicht gestartet wurde, vergleicht sie die Releasenummern auf dem Server und lokal. Bei Bedarf transferiert sie die Dateien vom Server zum Client und updated den Client, auf dem sie installiert ist. Danach wird das Registerprogramm gestartet. Das Update selbst erfolgt sowohl durch reinen Transfer der neuen Dateien als auch durch eine Installationsdatei. Wenn für ein Update die Durchführung einer Installation unumgänglich erfordern sollte, erfolgt eine besondere Mitteilung.

Der Transfer der Dateien, die für das Update anderer Clients notwendig sind, erfolgt durch das Registerprogramm bei dessen Start von dem Client, an dem das Update durchgeführt wird, auf den Server.

Noch eine Hürde ist nun leichter zu meistern: Die Benutzer können nun Einträge in "trusted locations" einfach nachholen, indem sie unter S\* den entsprechenden Button unten mittig anklicken.

## DFS-Register Juni 2016

Es werden neben BDT auch GDT-Dateien zum Import akzeptiert. Außer Stammdaten

werden die Laborwerte HbA1c in zwei Varianten, Kreatinin, Größe und Gewicht übernommen. Die beiden HbA1c-Exporte unterscheiden sich darin, dass der HbA1c nach 4711 auch das Datum als Datum des tatsächlich stattgehabten Patientenkontaktes übernimmt. Das benötigen aktuell nur die Berliner Schwerpunktpraxen. Um die gleichen Namen wie in Ihrer Praxissoftware zu verwenden und um diese Werte richtig zu erkennen, können diese Namen in den Einstellungen (Symbol der Werkzeuge in der Symbolleiste) eingetragen werden. Diese

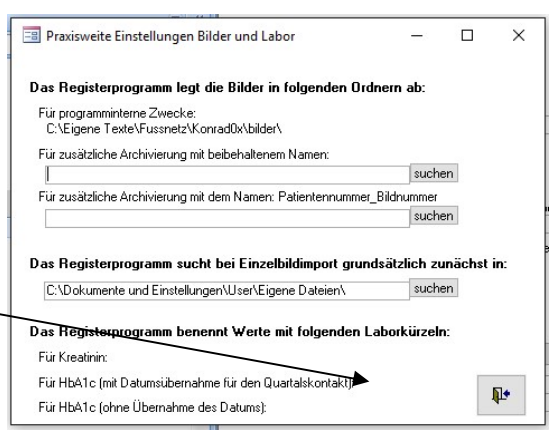

Laborkürzel finden Sie unter "Praxisweite Quellen, Bilder und Labor".

Spezifikation für den BDT oder GDT Datensatz:

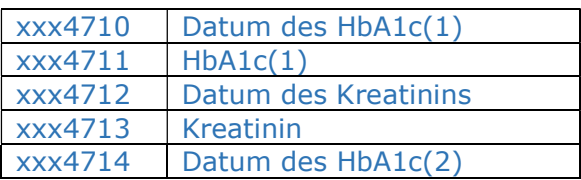

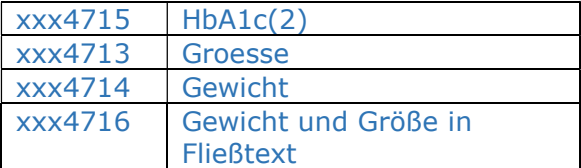

Die Übernahme von Gewicht und Größe erfolgen jetzt auch aus einem Fließtext. Es wird gesucht nach " kg", " g ", " g,", " g.", " g;", " cm", " m ", " m, ", " m.", " m;" und nimmt die Zahl davor als Größe oder Gewicht.

Laborwerte werden auch erkannt, wenn sie in "Sechserblöcken" der BDT-Datei eingebunden sind. Das sind sechs aufeinander folgende Zeilen, die immer die gleiche Benennung haben. Das Feld mit der Bezeichnung xxx6200 enthält dann das Datum, xxx8411 die Bezeichnung (z.B. HbA1c) und xxx8420 den eigentlichen Wert. Durchsucht werden die ersten 2000 Zeilen. Die Bezeichnung muss der in der Einstellung unter

Praxisweite Quellen Bilder (Bildarchive, Standard für Einzelbildimport) und Labor "Praxisweite Quellen...Labor"

hinterlegten entsprechen.

Eine Notiz wird ins PVS exportiert, wenn das PVS fähig ist, die GDT-Datei einzulesen. Sie liegt im gleichen Ordner wie die Datei zum Import von Stamm- und Labordaten und heißt "dfs\_exp.gdt".

3000 markiert die Identifikationsnummer 6200 markiert das Datum 6228 markiert die Einträge

Beispiel: 0133000436113 017620025.03.2016 0686228Pat.: 436113/Fall: 1, Beginn: 25.03.2016, Wunde(n): oberflächliches Ulkus, Charcot: aktiv mit Architekturveränd. (äußerlich sichtbar deformiert), fehlerhaft 0686228Letztes dokumentiertes Quartal: 1/2016

Der Export wird ausgelöst, wenn eine Abfrage nach Fehlern fehlerlos war und wenn auf das neue Symbol rechts unten mit den austauschenden Pfeilen geklickt wird.

Die Arbeitsschritte bei der Einrichtung des Imports sind: Aufruf des Patienten in der Praxisverwaltung und Eingabe des Befehls zum Export. Den Befehl zum Import ins

Register können Sie manuell auslösen in der Symbolleiste **Kann**. Er kann auch

automatisch erfolgen, wenn in den Einstellungen Bei Programmstart immer auslesen (z.B. wenn aus PVS startet) IJa

 $\approx$  und der Export aus der

Praxisverwaltung auch den Aufruf des Programms (typischerweise: C:\Program Files (x86)\Konrad\_3\register.exe) beinhaltet.

## Die Arbeitsschritte bei der Einrichtung des Exports sind: Aufruf des Patienten im

Register und Export aus dem Register mittels .<br>Defable und Import in a DVG kann antennachand Befehl zum Import ins PVS kann entsprechend des des den Vorgaben des PVS programmiert werden. Es soll in regelmäßigen Abständen (z.B. 1x/sec.) nachgesehen werden, ob die Datei "dfs\_exp.gdt" existiert. Wenn dem so ist, sollen die Informationen importiert werden und die Datei anschließend gelöscht werden.

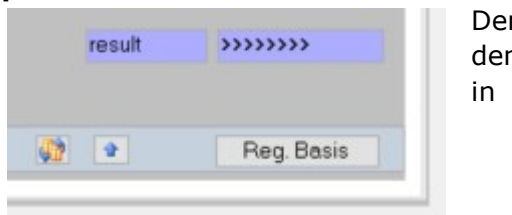